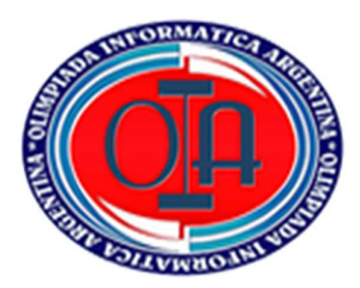

# **OLIMPIADA INFORMÁTICA ARGENTINA 2022 INSTANCIA NACIONAL**

### *COMPETENCIAS DIGITALES*

# **CATEGORÍA - NIVEL II**

**IMPORTANTE**: Leer todos los puntos antes de comenzar.

Se considerará todo aquello que sea incorporado (además de lo pedido) que enriquezca a la resolución del problema.

En este examen buscamos desarrollar competencias digitales para llegar a una solución abierta, **utilizando el software que conozcas** 

## *INTRODUCCIÓN*

Este **2 de abril se cumplieron 40 años del inicio de la guerra de Malvinas**, un conflicto armado en el que la Argentina pretendía recuperar las islas que fueron usurpadas en 1833 por la corona inglesa. Es sabido que, desde la declaración de la independencia de 1810, los territorios que antes habían sido colonizados por los españoles, desde ese momento serían transferidos en su totalidad al estado argentino, incluyendo las Islas Malvinas.

En la última dictadura militar, el dictador Leopoldo Galtieri lanzó la orden de recuperar las Malvinas: envió a cientos de soldados de escasa experiencia a pelear y destinó a un grupo de mujeres civiles y profesionales de la salud para asistir a los médicos de guerra. *Las veteranas de Malvinas durante 30 años fueron silenciadas y negadas de la memoria colectiva.* 

*Desde el certamen de las Olimpiadas Informáticas Argentina queremos dar homenaje a nuestros héroes y heroínas y para eso vamos a realizar diferentes actividades.* 

**¡Llegó el gran momento y nos tendremos que poner a trabajar para brillar y dar lo mejor!** 

## *Medallas con el editor de imágenes*

La principal misión de las enfermeras fue atender a cientos de soldados, darle fuerzas, contención, esperanzas y cuidarlos

Recién el 14 de marzo de 2013, fue reconocida la primera tanda de veteranas y les entregaron una medalla. Fueron las primeras mujeres en la historia del país en recibir medallas al valor en calidad de veteranas femeninas de guerra.

> a- Te proponemos **crear una medalla** a través de la que se valore y reconozca el esfuerzo, la disposición y la entrega al pueblo argentino.

La **medalla será para nuestras mujeres veteranas** y contará con las siguientes características:

### **Diseño frontal:**

- i. Forma: circular.
- ii. Tamaño: 280 x 280 px.
- iii. Dentro de la medalla colocar 1 imagen conmemorativa que puedes extraer de la carpeta Imágenes.
- iv. Sin bordes.

### **Diseño posterior:**

- i. Forma: circular.
- ii. Tamaño: 280 x 280 px.
- iii. Dentro de la medalla colocar una inscripción que identifique la situación.
- iv. Relleno: Gris.
- v. Color de borde: Naranja.
- b. Guardar con el nombre **Mujeres Heroínas.**

### **Un integrante del grupo deberá subir el archivo al espacio de Classroom.**

### *Armando el Menú en el procesador de texto*

La comisión organizadora, deberá armar la tarjeta de cada mesa con el menú de la cena. Se presentarán 2 menús.

- 1- Menú tradicional.
- 2- Menú vegano.

## **¡COMENCEMOS a trabajar!!!**

En un procesador de texto, siguiendo los parámetros que se mencionan a continuación, deberán:

- 1. Configurar el tamaño de la hoja para que sea Oficio o Legal.
- 2. Los márgenes serán de 2 cm cada uno.
- 3. La orientación de la hoja será horizontal.
- 4. Insertar una tabla en la primera hoja que sea de 1 fila y 2 columnas. Esta hoja servirá de portada y contraportada. Esta tabla deberá ocupar toda la hoja (al doblarla al medio deberá quedar como una tarjeta) y tendrá el siguiente formato:
	- a. Borde exterior: sin relleno.
	- b. Borde interior sencillo, color a elección, ancho ½ pto.
- 5. En la fila 1 columna 2 realizar las siguientes actividades:
	- a. Colocar como título usando WordArt: Gran cena Mujeres de Malvinas. Deberá estar centrado.
	- b. Armar un texto corto (entre 35 y 40 palabras) que explique el motivo de la celebración. Dicho texto tendrá:
		- i. Fuente: Berlin Sans FB.
		- ii. Tamaño: 18.
		- iii. Interlineado: 1.5.
		- iv. Alineación: centrada.
- 6. En la fila 1 columna 1 colocar un collage (que realizarán con alguna aplicación para este fin y con imágenes que obtendrán de la carpeta **IMÁGENES** (ubicada en Classroom) que ocupe la mitad del espacio y debajo la leyenda: **Gracias por ser parte de nuestra Historia** con el siguiente formato:
	- a. Fuente; Curlz MT.
	- b. Tamaño; 28.
	- c. Alineación: centrada.
	- d. Negrita.
- 7. En la segunda hoja, colocar una tabla de 1 fila y 2 columnas. Esta hoja será el interior de la tarjeta. Esta tabla también deberá ocupar toda la hoja (al doblarla al medio deberá quedar como una tarjeta) y tendrá el siguiente formato:
	- a. Borde exterior e interior: sin borde.
- 8. En la fila 1 columna 1 colocar como título **Menú Tradicional** y en la fila 1 columna 2 colocar como título **Menú Vegano**. Ambos, deberán tener el siguiente formato:
	- a. Alineación: Centrada.
	- b. Fuente: Curlz MT.
	- c. Tamaño: 36.
	- d. Negrita.
- Al menú tradicional lo van a armar de la siguiente manera:

#### **Entrada:**

2 empanadas salteñas.

#### **Plato Principal:**

Bife de chorizo con papas a la crema.

#### **Postre:**

Flan de chocolate, coco y naranja.

#### **Bebidas:**

Vino tinto y blanco.

Gaseosas.

Agua.

Al menú vegano lo van a armar de la siguiente manera:

#### **Entrada:**

Ensalada templada de berenjena asada, naranja, granada y salsa de sésamo.

### **Plato Principal:**

Quiche de puerros con tofu ahumado.

### **Postre:**

Flan de chocolate, coco y naranja.

#### **Bebidas:**

Vino tinto y blanco.

Gaseosas.

Agua.

- 9. Dar los siguientes formatos a los títulos Entrada, Plato Principal, Postre y Bebidas:
	- a. Fuente: Georgia.
	- b. Tamaño: 22.
	- c. Alineación: Justificada.
	- d. Color a elección. Negrita y Subrayada.
	- e. Interlineado: 1.15.

10. A los diferentes platos darle el siguiente formato:

- a. Fuente: Century.
- b. Tamaño: 18.
- c. Alineación: Centrada.
- 11. Colocar una imagen de cada plato, ubicada en la parte superior a la derecha de cada menú. Editar la imagen aplicando estilos y ajustarla al texto.
- 12. Al título Menú Tradicional colocar una nota al pie con el siguiente texto: Menú recomendado por la cocinera Narda Lepes. Al Menú Vegano, la nota al pie deberá decir: Menú recomendado por la cocinera Ximena Sáenz.
- 13. Colocar un borde estilo arte a elección a todo el documento
- 14. Guardar el archivo con el nombre **Menú Cena Malvinas**.

**Un integrante del grupo deberá subir el archivo al espacio de Classroom.** 

### *Presupuestos con planilla de cálculo*

Para conmemorar el aniversario de la gesta de Malvinas se ha decidido agasajar a los presentes con una cena a realizarse luego de finalizado el acto.

Por cuestiones presupuestarias no estarán todos los presentes invitados, sino únicamente las 27 (veintisiete) mujeres que participaron en el conflicto, sus familiares y las autoridades.

Contamos con la asistencia confirmada de 27 mujeres veteranas de guerra y 24 autoridades, haciendo un total de 51 asistentes.

Generosamente el Círculo de Oficiales nos cede en forma "Gratuita" un salón con capacidad para 150 personas. Debido a esa limitación física, cada mujer veterana sólo podrá invitar a 4 familiares.

Para ello es necesario contratar un SERVICIO DE CATERING que se encargue no solamente de la comida, sino de la animación, mobiliario y decoración del salón.

Por cuestiones burocráticas es necesario contar con por lo menos 2 (dos) PRESUPUESTOS de empresas que nos ofrezcan distintas alternativas.

En el libro de Excel usar una hoja para cada presupuesto. (PRESUPUESTO A y PRESUPUESTO B).

Para cada presupuesto se deberá respetar el siguiente formato:

- 1. Títulos: letra TAHOMA, tamaño 13, Negrita, subrayado, color azul, un color de relleno amarillo, alineación centrada y ajustados.
- 2. Textos: letra Arial Narrow, tamaño 11.
- 3. Ambas tablas deberán tener borde exterior doble color rojo.
- 4. La columna de RUBROS deberá tener relleno verde claro.
- 5. Todas las filas, de AMBAS TABLAS, deberán tener un alto de 20 puntos. (No incluir los títulos).
- 6. Insertar una FILA al inicio, COMBINAR y CENTRAR y poner el título: PRESUPUESTO "A" en la primera hoja y PRESUPUESTO "B" en la segunda hoja.
- 7. Destacar ambos títulos con letra ALGERIAN, COLOR ROJO, tamaño 20.
- 8. La Hoja1 se la deberá renombrar como PRESUPUESTO "A" y la Hoja2 deberá cambiarse el nombre y llamarla PRESUPUESTO "B"

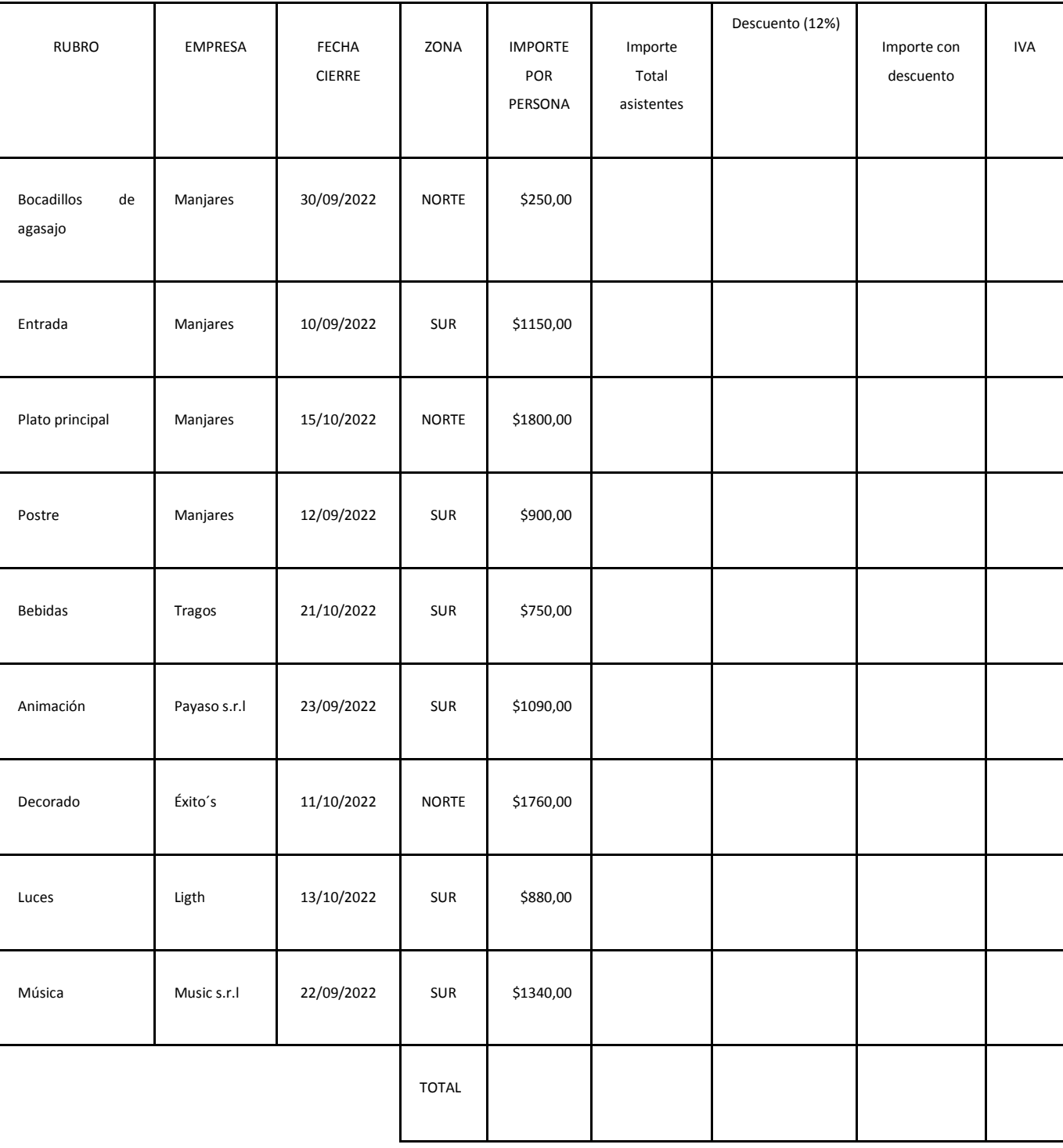

## ✔ **PRESUPUESTO "A":**

### ✔ **PRESUPUESTO "B"**

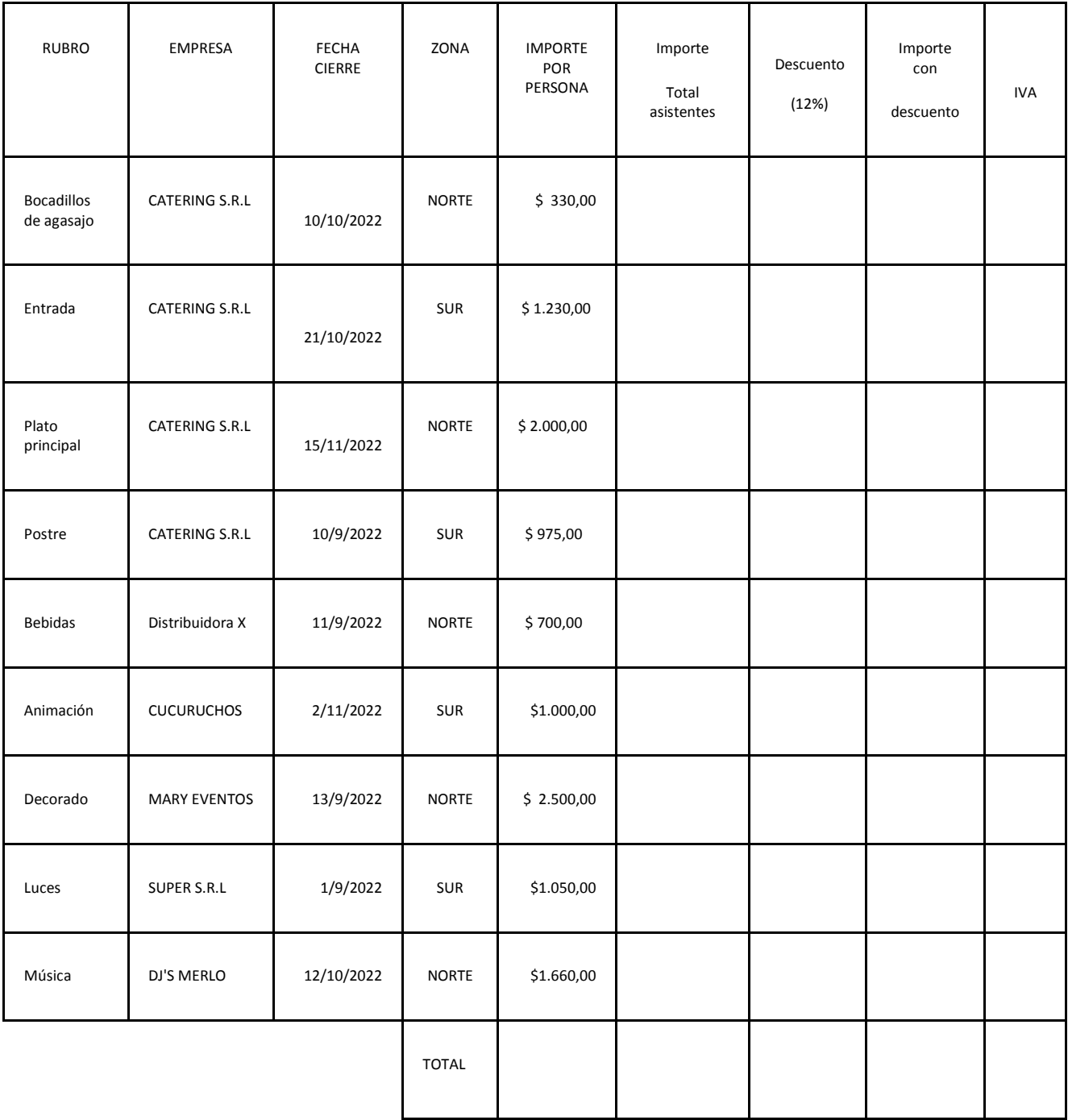

- En la columna fecha de cierre, se deberán poner todas las fechas, de ambas tablas, con un FORMATO LARGO.
- La FECHA DE CIERRE se refiere a la fecha límite hasta la cual cada empresa mantiene su oferta.

9. Para calcular la cantidad de asistentes, se deberá hacer, a partir de la celda K20, en AMBAS HOJAS, la siguiente tabla:

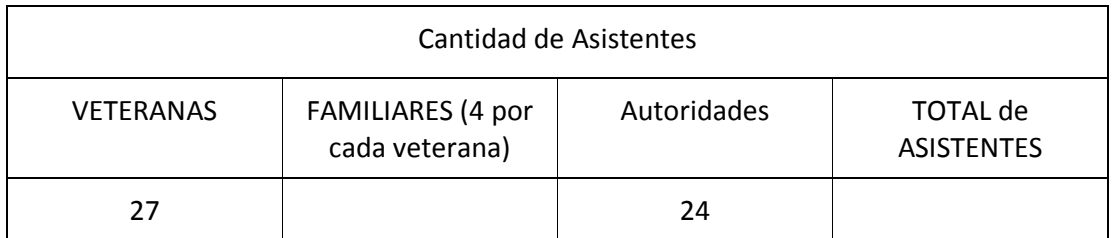

a. Deberás darle el siguiente formato: borde grueso color CELESTE. No te olvides de "Ajustar y Combinar" lo que corresponda.

- b. El texto deberá tener letra Times New Roman tamaño 12.
- c. Calcular:
	- Cantidad de familiares por cada veterana.
	- TOTAL, de asistentes al evento.

10. Una vez cargados los datos de ambas tablas, se deberá calcular:

- a. El COSTO de cada RUBRO para todos los asistentes.
- b. Descuento fijo que nos hace cada empresa (12%).
- c. El IVA (21%) de cada IMPORTE con descuento incluido.
- d. Nuevo IMPORTE con el descuento incluido.
- e. Los 5 TOTALES.
- f. Definir formato "Contabilidad" con 2 decimales a todo lo que represente dinero.
- El IVA se calcula a partir del IMPORTE con descuento y NO del IMPORTE BRUTO.
- 11. Colocar fuente roja, negrita y SUBRAYADO DOBLE los IMPORTES PARA TODOS LOS ASISTENTES que superen los \$200.000 usando un FORMATO CONDICIONAL en AMBAS TABLAS. (ACLARACIÓN: siempre usando como referencia los IMPORTES con el descuento incluido).
- 12. Debajo de cada tabla (en ambas Hojas), a partir de la fila A17 y A18, se deberá obtener, usando una función, los siguientes datos:
	- a. CANTIDAD DE PRESUPUESTOS QUE VENZAN EN EL MES DE NOVIEMBRE.
	- b. CANTIDAD DE IVAS MAYORES A LOS \$40.000.
- 13. Cada Tabla deberá tener un gráfico de columnas 3D (EN AMBAS HOJAS) donde se pueda visualizar cuál es el RUBRO con valores más alto (y cuál el más bajo) por persona. Cada columna del gráfico deberá tener un color ROJO. Se aconseja ubicar los gráficos a partir de la fila 20 (debajo de las planillas), para que no tapen las tablas.
- 14. A partir de la CELDA "J2" (en ambas hojas), se deberá armar la siguiente Tabla:

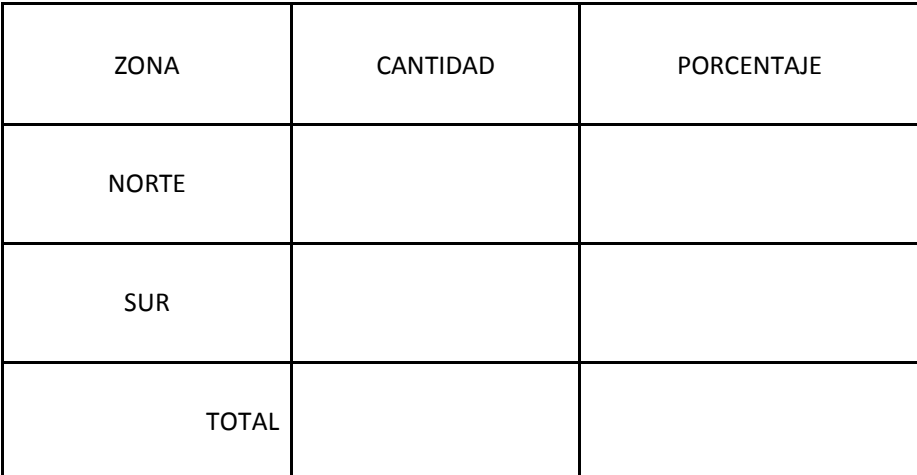

- 15. Dar el siguiente formato: letra ARIAL, tamaño 11 y borde grueso VERDE. Contar cuántos comercios que ofrecen sus presupuestos están ubicados en la ZONA NORTE y cuántos en la ZONA SUR.
- 16. Calcular qué PORCENTAJE está ubicado en la ZONA NORTE y qué PORCENTAJE EN LA ZONA SUR. Los porcentajes de las ZONAS NO deben tener decimales, sino números enteros.
- 17. Realizar un gráfico de torta (CIRCULAR 3D) en AMBAS HOJAS, que muestre los porcentajes de cada zona. Mostrar la etiqueta de datos para que aparezcan los porcentajes. Dicho gráfico circular deberá tener color VERDE claro para la Zona NORTE y AMARILLO para la Zona Sur.
- 18. Crear una nueva hoja (Hoja3) y confeccionar la siguiente tabla, respetando el siguiente FORMATO:
- a. Los títulos deberán tener letra ARIAL BLACK, tamaño 12, Negrita, subrayado, centrado, color verde y un color de relleno Rosa pálido.
- b. Todas las demás celdas deberán tener una letra Times New Roman tamaño 11.
- c. La tabla deberá tener borde exterior doble color azul y borde grueso color verde en el interior.
- d. La columna de los RUBROS deberá tener un relleno GRIS AL 25%.
- e. Llamar a la Hoja3 RESULTADOS COMPARATIVOS.

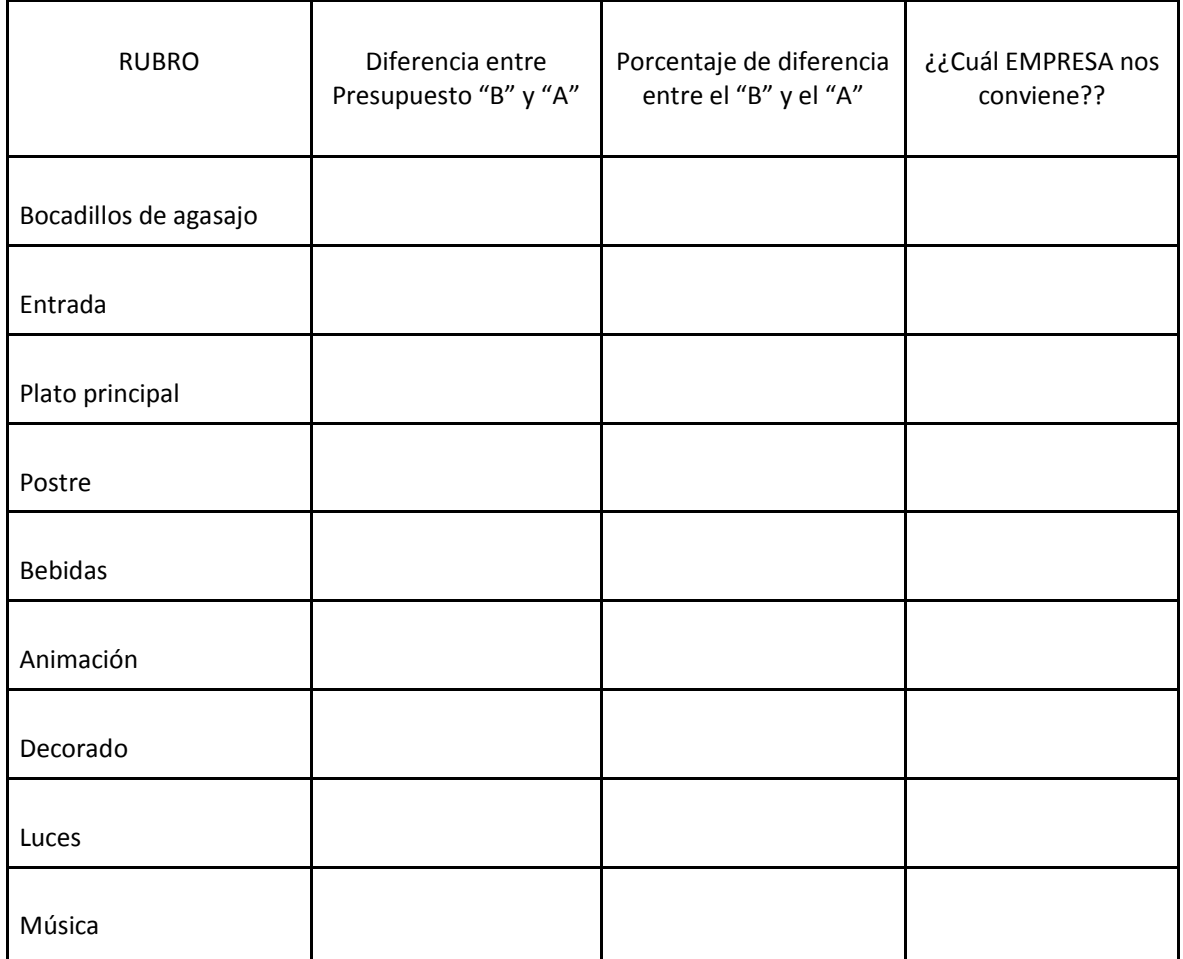

19. En dicha Hoja3 se deberán realizar los siguientes cálculos:

a. La diferencia entre los PRESUPUESTOS "B" con respecto a los PRESUPUESTOS "A".

- b. Qué PORCENTAJE representa de aumento (o descuento) del PRESUPUESTOS "B" con respecto al PRESUPUESTOS "A" comparando EMPRESA con EMPRESA.
- c. Usando una FUNCIÓN LÓGICA (en la columna D), hacer que aparezca el Nombre de la EMPRESA del PRESUPUESTO A o el Nombre de la EMPRESA del PRESUPUESTO B, eligiendo siempre la más económica.
- d. Ordenar la tabla de tal manera que el PRESUPUESTO MÁS CARO quede primero y el MÁS BARATO último.
- 20. Guardar el archivo con el nombre **"Presupuestos".**

**Un integrante del grupo deberá subir el archivo al espacio de Classroom.**

**Se aconseja:** 

- **A. Leer atentamente todo el problema un par de veces para comprender el trabajo.**
- **B. Analizar los formatos de cada tabla, tipos de líneas, formatos, color, alineaciones, fuentes etc.**
- **C. Hacer los planteos y razonamientos matemáticos en una hoja y discutirlos con el resto del grupo.**
- **D. Analizar la lógica-matemática.**
- **E. Tener en cuenta que "siempre" se compara el presupuesto "B" con respecto al presupuesto "A"**

**MUCHA SUERTE Y A TRABAJAR CON GANAS, QUE EL TIEMPO VUELA!!!** 

# *EDICIÓN DE VIDEO (SPOT PUBLICITARIO)*

Para el gran evento nacional en homenaje a nuestros héroes y heroínas de la **"Guerra de Malvinas"** la comisión organizadora realizará una gran **"Cena de Gala Homenaje"** para agasajar a la valerosa participación en el conflicto bélico de Malvinas y en especial destacar la noble tarea de las veteranas de guerra.

La comisión decidió realizar un **"Spot Publicitario"** para promocionar el **"Acto"** y la **"Cena de Gala".** 

Para la elaboración del video se contará con una carpeta que contendrá los siguientes materiales:

- **Imágenes (Fotos Imágenes).**
- **Audio (Sonido Música).**

### **EL VIDEO PUBLICITARIO DEBERÁ CUMPLIR LAS SIGUIENTES CONSIGNAS:**

### **ASPECTOS GENERALES:**

- a) Tiempo máximo de duración **1 minuto**.
- b) Relación de aspecto **"Ancho y Alto"** a utilizar **16:9 (1280 X 720 px.)**
- c) Podrá utilizar las imágenes y sonidos del repositorio o de edición propia.
- d) En el mismo video se promocionarán los dos eventos **(Acto y Cena de Gala)**.
- e) Se debe respetar el orden en el cual se publicarán los eventos **(1° Acto y 2° Cena de Gala).**
- f) Idear un nombre emblemático para el Acto como así también para la Cena de Gala.
- g) Para cada evento utilizar música del repositorio.
- h) La música para los eventos debe ser distinta y acorde a ellos.
- i) Utilizar del repositorio las imágenes de la carpeta **"Pantallas"** como fondo para Acto y Cena.
- j) Las imágenes a utilizar de fondo deberán ser como mínimo 3.
- k) Para pasar de una pantalla a otra utilizar transiciones, efectos y/o animaciones.
- l) La música que se utilice de fondo para cada evento debe ir apareciendo progresivamente y desapareciendo de la misma forma cuando se publicite el siguiente evento.
- m) Debe tener coherencia gráfica y audiovisual.
- n) Al finalizar, colocar y mencionar el auspicio de OIA (Olimpiada Informática Argentina) y del Ministerio de Educación de la Nación. Para ello puede utilizar los logos del repositorio de imágenes.
- o) Guardar el video en formato **mp4 y con el nombre SpotActo-CenaGala-2022.**

Se podrá utilizar las herramientas y recursos que consideren convenientes como por ejemplo: **Inshot, FillMora, Open Shot Video Editor, Movavi Video Editor, Movie Maker y recurrir a técnicas como Stop Motion.**

#### **ASPECTOS ESPECÍFICOS – SPOT ACTO:**

- a) Utilizar fondos de pantallas del repositorio **Pantallas Pantallas Acto.**
- b) Al iniciar debe aparecer el nombre del evento (Título) utilizando efecto o transición. (Duración 5 seg.)
- c) Debe iniciar con la Marcha de Malvinas (Duración 5 seg.)
- d) Utilizar como mínimo dos marchas, música o himno del repositorio **Música Música para Acto.**
- e) Agregar texto simbólico en referencia a los veteranos y veteranas de la Guerra de Malvinas.
- f) Agregar texto alegórico que ponga en valor la figura de la mujer Veterana de la Guerra de Malvinas.
- g) Insertar fotos o imágenes del repositorio **Fotos-Imágenes\_Veteranos-Veteranas de Guerra**.
- h) Utilizar los siguientes datos para Acto:
	- **Fecha del Acto**: (Establecer una Fecha )de Octubre 2022
	- **Hora Acto:** 18:00 hs.
	- **Lugar:** Plaza Central (De la Ciudad a la que pertenece.)

#### **ASPECTOS ESPECÍFICOS – SPOT CENA:**

- a) Utilizar fondos de pantallas del repositorio **Pantallas Pantallas Cena.**
- b) Al iniciar debe aparecer el nombre del evento (Título) utilizando efecto o transición. (Duración 5 seg.)
- c) Iniciar el spot con música de fondo a elección del repositorio Música **<b>Música para Cena.**
- d) Utilizar como mínimo 2 tipos de música diferente.
- e) Utilizar los siguientes datos para Cena:
	- **Fecha de la Cena:** ( Establecer una Fecha ) de Octubre 2022
	- **Hora:** 22:00 hs.
	- **Lugar:** Salón Círculo de Oficiales.
- f) Agregar imágenes o fotos del repositorio **Fotos-Imágenes\_CenaDeGala**.
- g) Agregar un mensaje emotivo en referencia a la Guerra de Malvinas y agradecimiento a los veteranos y las veteranas en su valerosa entrega a la Patria. El mismo puede ser de elaboración propia o de internet.
- h) Al finalizar tener en cuenta el punto **n)** de **ASPECTOS GENERALES.**

**Un integrante del grupo deberá subir el video al espacio de Classroom.**

#### Aspectos a tener en cuenta:

Se otorgará un plazo total de 4 (cuatro) horas para resolver el problema a partir del ingreso a la plataforma. Todos los participantes del grupo deberán ingresar al mismo tiempo y mantenerse en contacto virtual durante la resolución del examen.

Recibirán un monitoreo continuo del coordinador o

coordinadora asignada.

En caso de que el coordinador y/o coordinador no pueda

comunicarse con un grupo en un lapso mayor a 15 minutos quedará invalidado el examen. Se recomienda leer detenidamente todas las consignas,

a fin de cumplir debidamente con lo requerido en ellas. En caso de dudas en la interpretación de las consignas, consensuar la misma en el seno del grupo. También se sugiere prestar mucha atención para verificar la grabación periódica de los trabajos. Sólo deberá haber una copia o versión de cada archivo.

Solo uno de los integrantes subirá los archivos al espacio designado como "Entrega de tareas" en la plataforma virtual.

Serán motivos de descalificación: La existencia de algún tipo de identificación (en el contenido o propiedades de los archivos, etc.) que permita individualizar a los integrantes del equipo, el colegio al que pertenecen, la localidad o provincia de origen.

El Jurado, para mayor transparencia e imparcialidad, evalúa los trabajos desconociendo los nombres o procedencia de sus autores, por tanto, cualquier dato que permita inferir su identidad u origen será motivo automático de descalificación, la existencia en los mensajes, terminología, imágenes y todo tipo de expresión que pueda resultar ofensiva, agraviante, discriminatoria, irrespetuosa, vulgar, etc